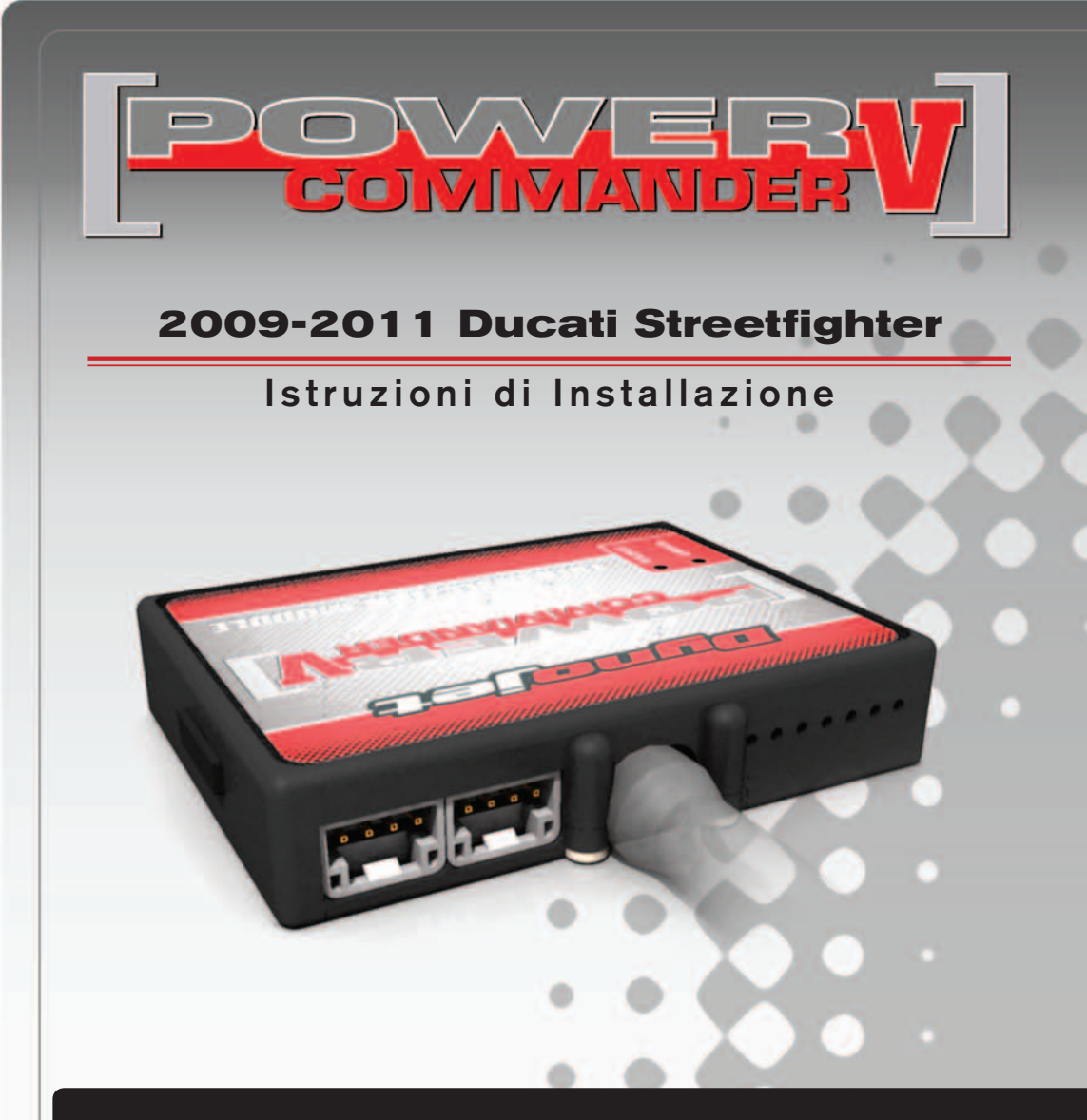

# **LISTA DELLE PARTI**

- 1 Power Commander
- 1 Cavo USB
- 1 CD-ROM
	- Guida Installazione
- 2 Adesivi Power Commander
- 2 Adesivi Dynojet
- 2 Striscia di Velcro
- 1 Salvietta con Alcool
- 4 Fascette
- 1 Posi-tap

### **L'INIEZIONE DEVE ESSERE SPENTA PRIMA DI AVVIARSI ALL'INSTALLAZIONE!**

E' POSSIBILE SCARICARE IL SOFTWARE POWER COMMANDER E LE ULTIME MAPPATURE DAL SITO INTERNET: **www.powercommander.com**

# **LEGGERE TUTTE LE INDICAZIONI PRIMA DI AVVIARSI ALL'INSTALLAZIONE**

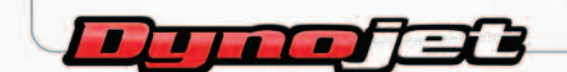

2191 Mendenhall Drive North Las Vegas, NV 89081 (800) 992-4993 www.powercommander.com

# **GUIDA AGLI INGRESSI PER ACCESSORI DEL POWER COMMANDER V**

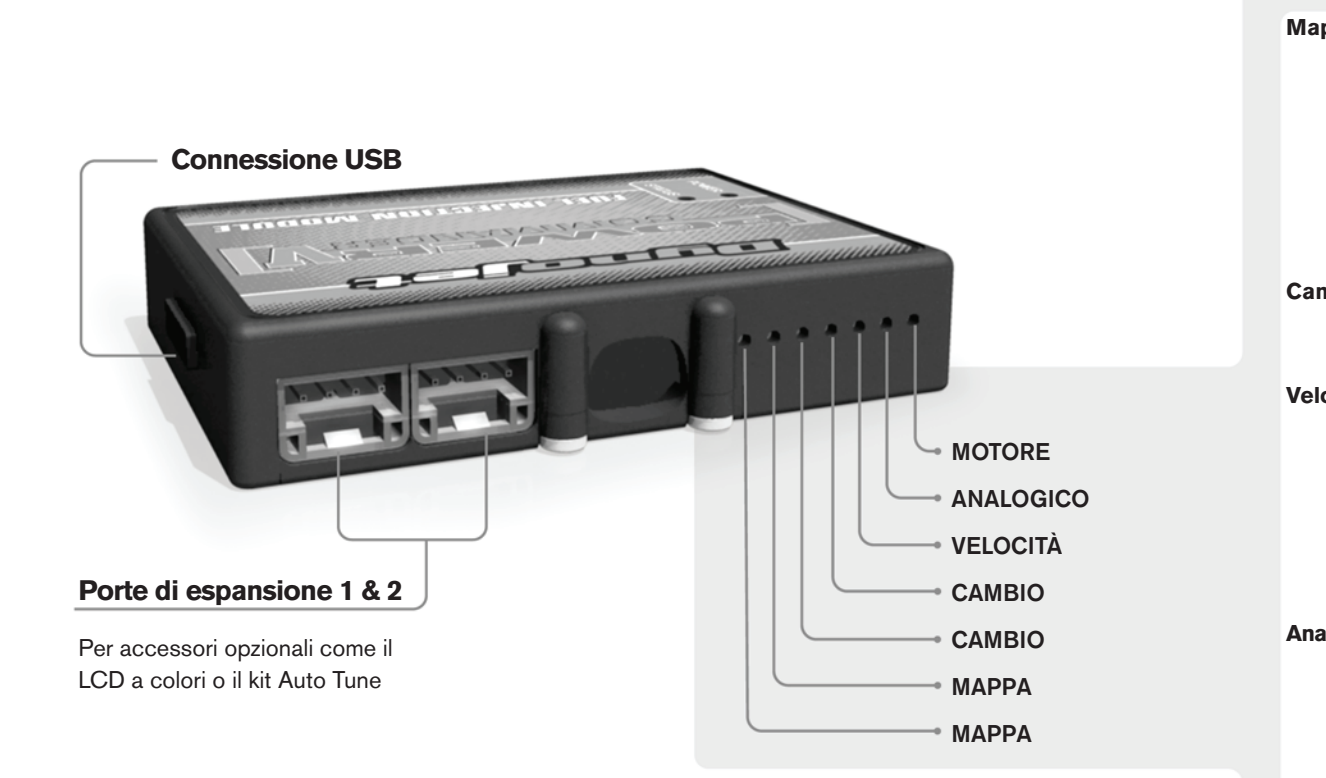

#### **Connessione dei cavi**

Per collegare i cavi al PCV prima rimuovere la protezione di gomma sul retro dell'unità a svitare la vite del foro corrispondente. Spelare il filo per circa 10mm dalla fine. Infilare il filo nel foro del PCV fino a quando si ferma e stringere la vite. Assicurarsi di reinstallare la protezione in gomma.

*NOTA: Se si unisce i fili con una stagnatrice sarà più facile inserirli nel foro.*

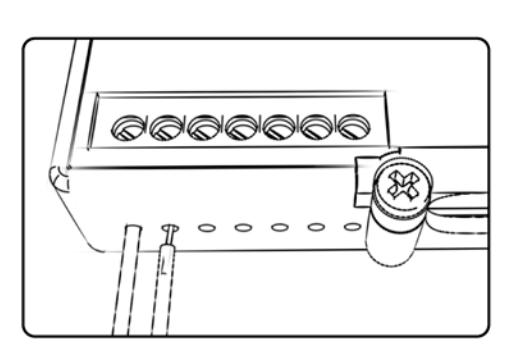

# COLLEGAMENTO ACCESSORI

**Mappa - Il PCV** ha la capacità di memorizzare 2 mappe differenti. E' possibile passare in tempo reale da una mappa all'altra se si collega uno switch agli ingressi MAPPA. Si può utilizzare qualsiasi tipo di interruttore aperto/chiuso. La polarità dei fili non è importante. Quando si utilizza l' Automappa una posizione farà funzionare la mappa di base e l'altra posizione permetterà di attivare la modalità di autoapprendimento. Quando lo switch è in posizione "CHIUSA" l'automappa sarà attiva.

**Cambio-** Questi ingressi sono utilizzati per il cambio elettronico Dynojet. Inserire i fili del cambio elettronico Dynojet negli ingressi SHIFTER. La polarità dei fili non è importante.

**Velocità-** Se il vostro veicolo è dotato di un sensore velocità da cui poter prelevare il segnale, è possibile collegarvi un filo e portarlo a questo ingresso. Questo permetterà al software Control Center di calcolare la marcia inserita. Una volta impostata questa funzione sarà possibile modificare la mappa benzina e o anticipo nonché il tempo di taglio del cambio elettronico in funzione della marcia inserita.

**Analogico-** Questo ingresso è per un segnale 0-5v come la temperatura del motore, il boost, ecc. Una volta fatto questo collegamento sarà possibile variare la mappa benzina nel software Control Center in funzione di questo segnale.

**Launch-** Questo ingresso deve essere utilizzato se si intende attivare la funzione Launch Control. E' possibile impostare il limitatore ad un numero di giri definito dall'utente, attivabile tramite l'azionamento della leva frizione. Una volta che la leva frizione viene rilasciata, il limitatore si disattiverà permettendo il raggiungimento del numero di giri massimo. Per effettuare il collegamento sarà necessario utilizzare un filo elettrico (non incluso) per collegare questo ingresso al polo negativo dell'interruttore frizione posto sulla leva.

**Limitatore-** Questo ingresso permette di attivare un limitatore in funzione della velocità. Quando l'interruttore è attivato la velocità non salirà oltre il valore. Si può utilizzare un qualsiasi tipo di interruttore APERTO/CHIUSO per attivare questa funzione.

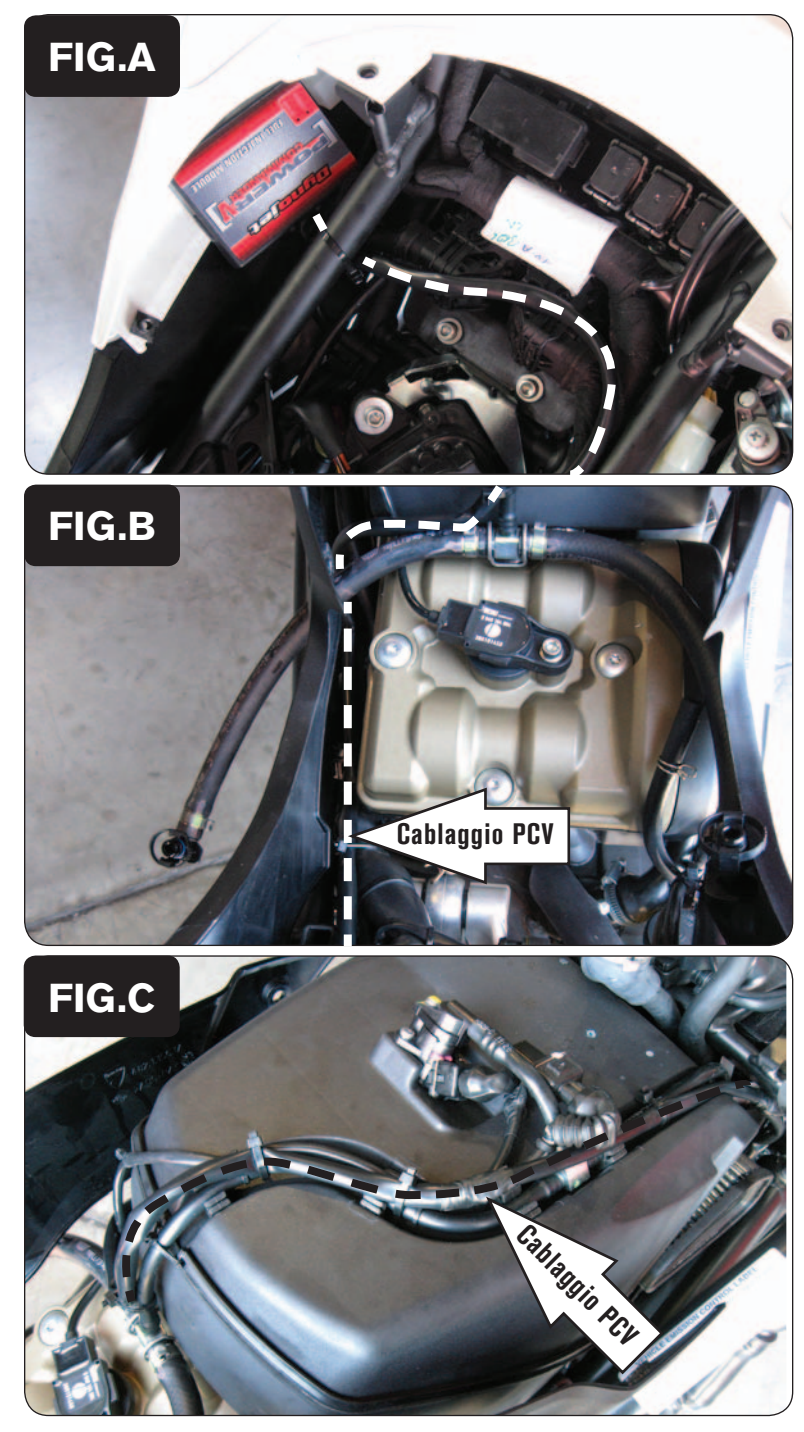

- 1. Rimuovere la sella ed il serbatoio benzina.
- 2. Utilizzando la striscia di velcro fornita, fissare il PCV all'interno del codino posteriore, sul lato destro della moto (Fig. A).
- 3. Far scorrere il cablaggio del PCV sotto al telaietto (Fig. A).

4. Far scorrere il cablaggio del PCV lungo il cilindro posteriore e seguire il cablaggio originale dell'iniettore sulla zona superiore della scatola filtro (Fig. B).

5. Continuare a far scorrere il cablaggio, seguendo il passaggio del cablaggio originale, fino alla zona anteriore della scatola filtro (Fig. C).

*Fissare il cablaggio del PCV al cablaggio originale utilizzando le fascette fornite.*

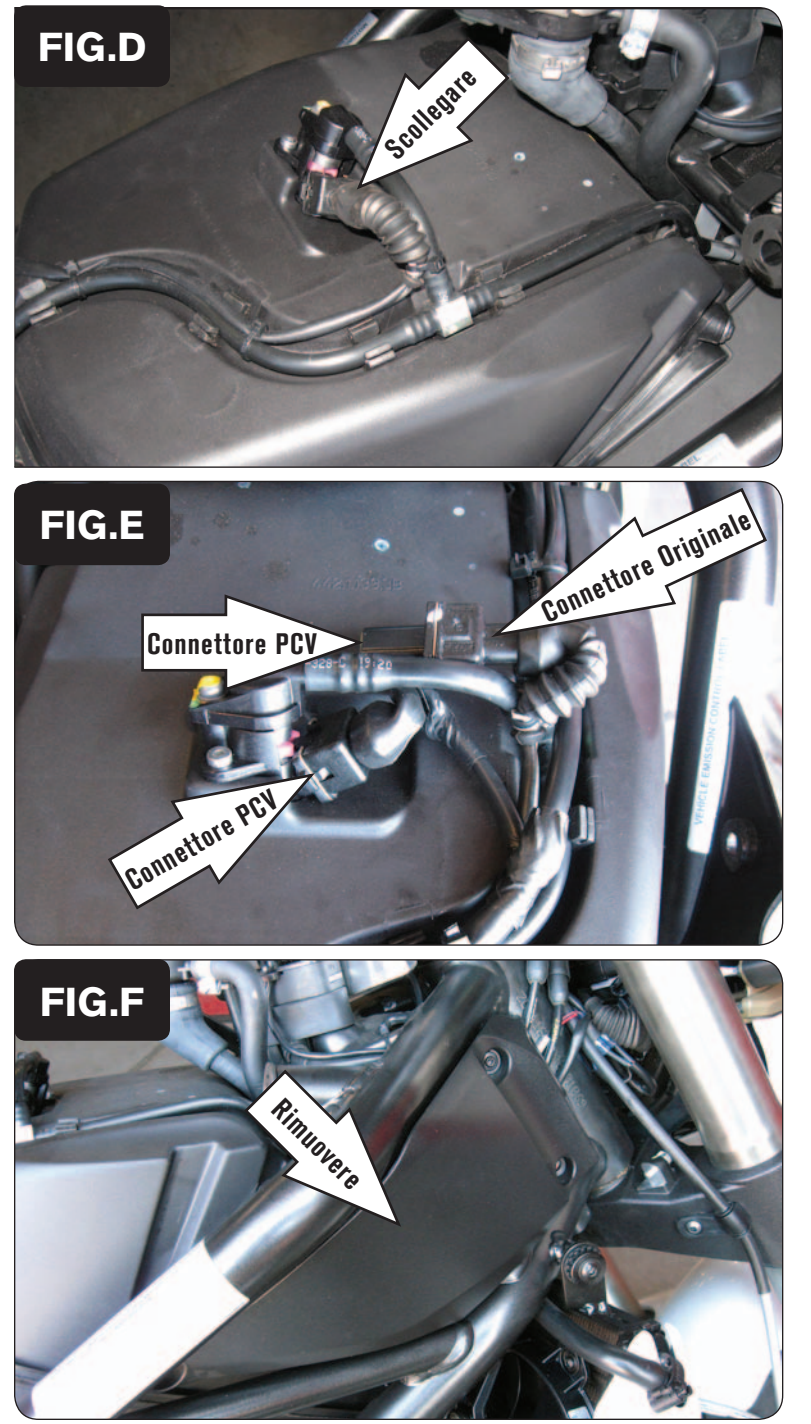

6. Scollegare il cablaggio originale dall'iniettore del cilindro posteriore (Fig. D).

7. Collegare i connettori del PCV con i fili di colore GIALLO in linea con il cablaggio originale e l'iniettore del cilindro posteriore (Fig. E).

8. Rimuovere la copertura telaio sul lato destro della moto (Fig. F).

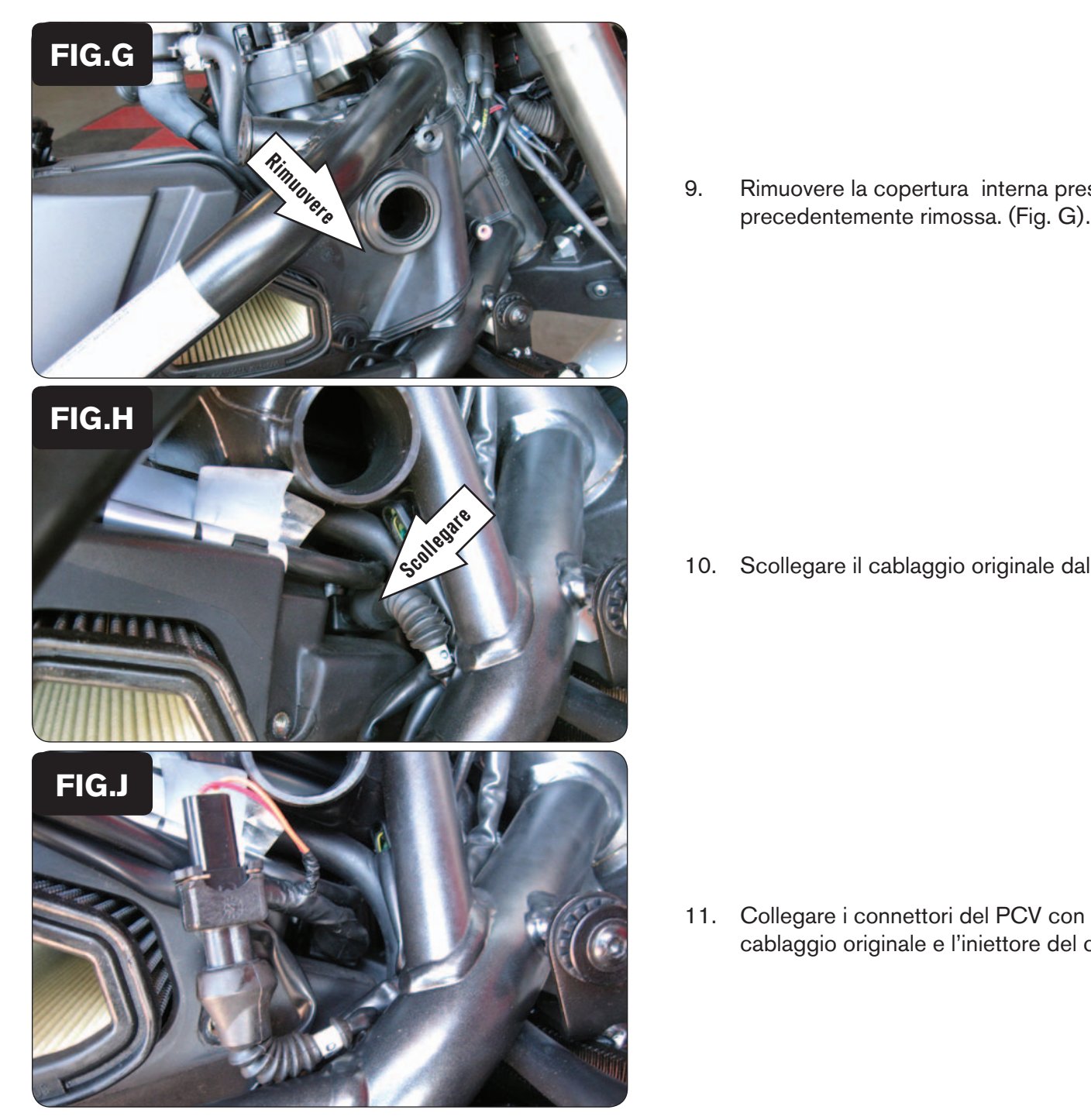

9. Rimuovere la copertura interna presente sotto alla copertura telaio

10. Scollegare il cablaggio originale dall'iniettore del cilindro anteriore (Fig. H).

11. Collegare i connettori del PCV con i fili di colore ARANCIONE in linea con il cablaggio originale e l'iniettore del cilindro anteriore (Fig. J).

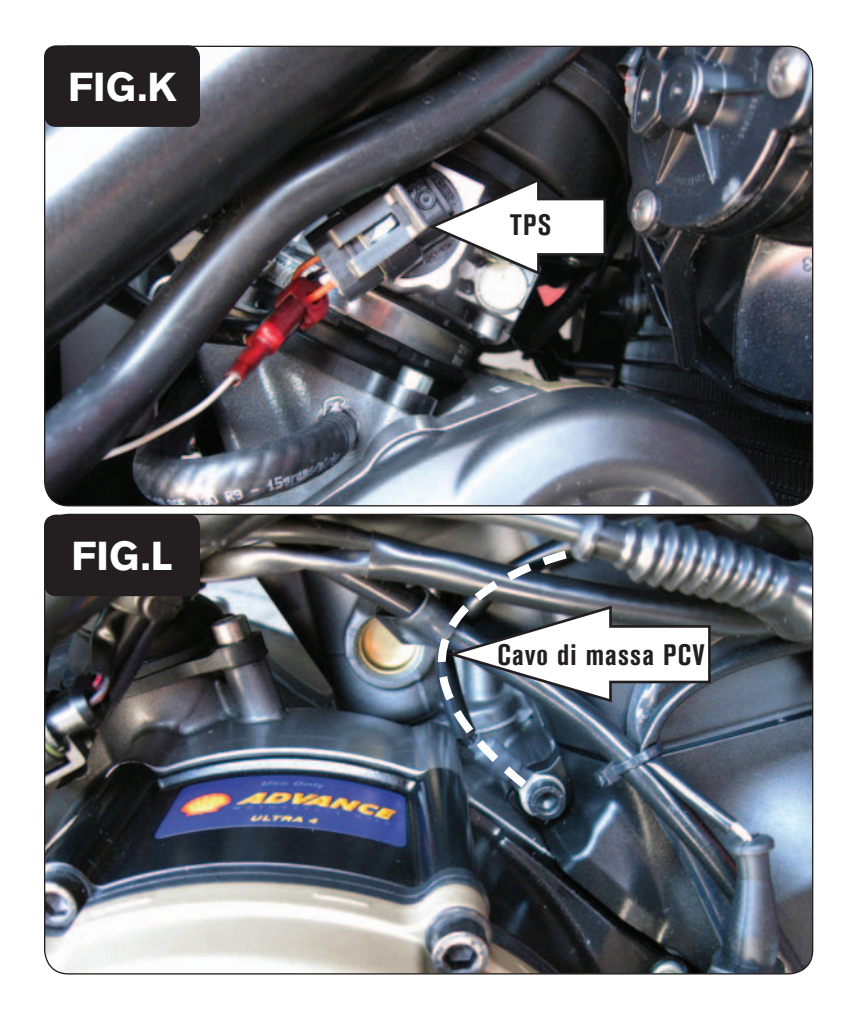

- 12. Localizzare il Sensore di Posizione Farfalla sul lato destro dei corpi farfallati.
- 13. Collegare il filo grigio del PCV al filo di colore ARANCIONE del cablaggio originale (posizione C) utilizzando il morsetto Posi-tap fornito (Fig. K).

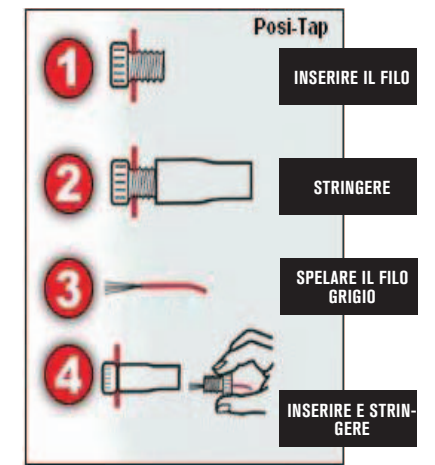

- 14. Collegare il cavo di massa del PCV alla vite fissata sul lato destro del motore in prossimità del coperchio frizione (Fig. L).
- 15. Reinstallare tutte le coperture, il serbatoio benzina e la sella.

*Se non si installa l' Optimizer sonda lambda opzionale Dynojet (cod. 76125032) non è possibile controllare la curva benzina al di sotto dei 5.250 rpm e 19% farfalla.*

**Input velocità –** Filo GRIGIO/VBIANCO del sensore. Il sensore si trova sopra il coperchio frizione.

**Alimentazione 12v per Autotune –** Filo ROSSO del connettore a 4 pin sotto il codino posteriore.